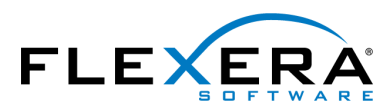

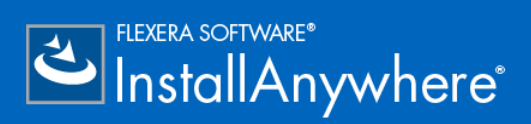

# **InstallAnywhere 2015** Release Notes

August, 2015

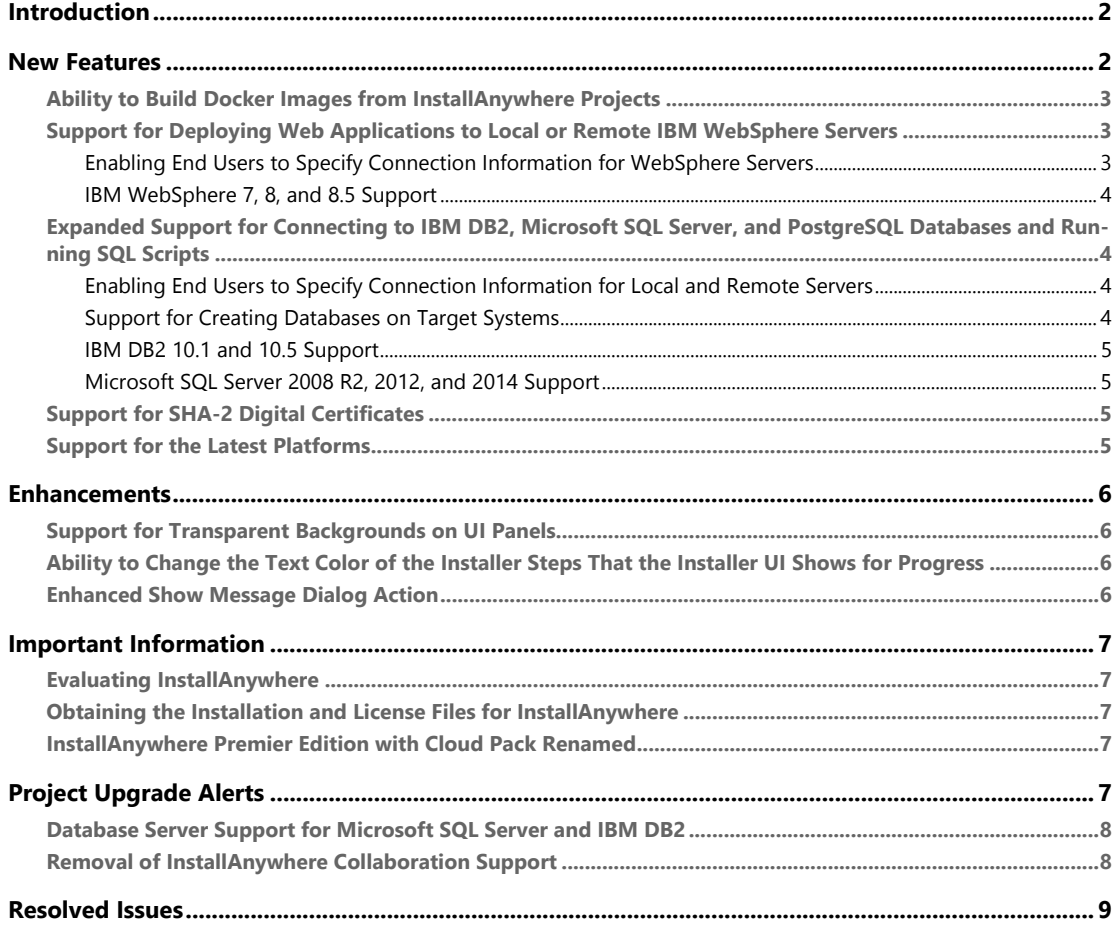

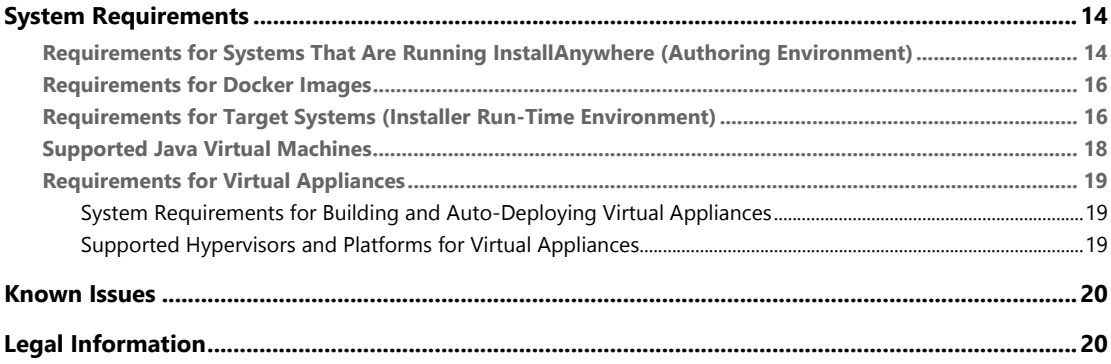

# <span id="page-1-0"></span>Introduction

[InstallAnywhere is the leading multiplatform installation development solution for application](http://www.flexerasoftware.com/installanywhere/utilities)  [producers who need to deliver a professional and consistent installation experience for](http://www.flexerasoftware.com/installanywhere/utilities)  [physical, virtual, and cloud environments.](http://www.flexerasoftware.com/installanywhere/utilities)

For the latest information about this release of InstallAnywhere, including updates to these release notes, see the [online version of the InstallAnywhere 2015 release notes](http://www.flexerasoftware.com/IA2015-ReleaseNotes).

# <span id="page-1-1"></span>New Features

InstallAnywhere 2015 includes the following new features:

- **•** [Ability to Build Docker Images from InstallAnywhere Projects](#page-2-0)
- **•** [Support for Deploying Web Applications to Local or Remote IBM WebSphere Servers](#page-2-1)
- **•** [Expanded Support for Connecting to IBM DB2, Microsoft SQL Server, and PostgreSQL Databases and](#page-3-1)  [Running SQL Scripts](#page-3-1)
- **•** [Support for SHA-2 Digital Certificates](#page-4-2)
- **•** [Support for the Latest Platforms](#page-4-3)

## <span id="page-2-0"></span>Ability to Build Docker Images from InstallAnywhere Projects

InstallAnywhere Premier Edition with Virtualization and Cloud enables you use your existing InstallAnywhere projects to configure and build Docker images along with your traditional multiplatform installers. You can use the Docker support to prepare your on-premises Web applications for deployment to the cloud and to data centers.

Docker is a platform that enables developers and system administrators to build, distribute, and run applications on physical machines, data center virtual machines, or the cloud; it enables you to separate your applications from your infrastructure. A Docker image is a read-only template that InstallAnywhere can build from your project. A Docker container is launched from a Docker image. A Docker container consists of a complete file system that includes everything that is needed to run—code, system tools, system libraries, and more; it is the run component of the Docker platform.

To enable, configure, and build Docker images, use the new Build Containers view on the Build page in the InstallAnywhere Advanced Designer.

The Build Containers view also enables you to search public and private Docker registries for base images—such as those for Ubuntu, CentOS, Java, and MySQL—and pull them into your Docker images. You can also specify installers that you want to be run on your Docker images.

To customize or further fine-tune the creation of Docker images, advanced users have the ability to edit the Dockerfile—the set of commands that tells the Docker engine how to generate a Docker image—that InstallAnywhere creates as you configure Docker settings in your project; this capability is in the Build Containers view.

## <span id="page-2-1"></span>Support for Deploying Web Applications to Local or Remote IBM WebSphere Servers

InstallAnywhere Premier Edition offers improvements for deploying Web applications (.ear or .war) to IBM WebSphere servers.

## <span id="page-2-2"></span>Enabling End Users to Specify Connection Information for WebSphere Servers

Now you can add to your projects run-time panels or consoles that enable end users to specify settings for WebSphere servers before deploying Web applications to these servers. For example, you can let end users specify information such as the local or remote WebSphere server host where they want to deploy the Web application.

To add the new run-time panels to a project, add the WebSphere Runtime Deployment panel or console actions. These actions are available for the Pre-Install view on the Sequence page in the InstallAnywhere Advanced Designer.

By default, these new run-time panels and consoles use variables such as \$WEBSPHERE\_DEPLOYMENT\_OPTION\$ and \$WEBSPHERE\_HOSTNAME\$ for storing the values that end users enter.

### <span id="page-3-0"></span>IBM WebSphere 7, 8, and 8.5 Support

InstallAnywhere now has support for deploying Web applications to WebSphere 7, 8, and 8.5 servers.

## <span id="page-3-1"></span>Expanded Support for Connecting to IBM DB2, Microsoft SQL Server, and PostgreSQL Databases and Running SQL Scripts

InstallAnywhere Premier Edition offers several improvements for connecting to IBM DB2, Microsoft SQL Server, and PostgreSQL databases and running SQL scripts.

### <span id="page-3-2"></span>Enabling End Users to Specify Connection Information for Local and Remote Servers

Now you can add to your projects run-time panels or consoles that enable end users to specify connection information such as the name of the local or remote server, as well as the credentials that should be used to connect to the server through server authentication. In addition, you can optionally enable end users to test the connection information that they entered.

To add the new run-time panels and consoles to a project, add the Choose Database Connection panel or console actions. These actions are available for the Pre-Install view on the Sequence page in the InstallAnywhere Advanced Designer.

By default, these new run-time panels and consoles use variables such as \$DB\_NAME\_VARIABLE\$ and \$DB\_SERVERHOST\_VARIABLE\$ for storing the values that end users enter.

### <span id="page-3-3"></span>Support for Creating Databases on Target Systems

The Run SQL Script action now optionally supports the creation of Microsoft SQL Server and PostgreSQL databases on target systems. The Properties Customizer that is displayed when you select this action in the Install view on the Sequence page has a Create Database check box that you can use to indicate whether to create the database at run time.

### <span id="page-4-0"></span>IBM DB2 10.1 and 10.5 Support

InstallAnywhere now has support for managing IBM DB2 10.1 and 10.5 databases, as well as IBM DB2 9.0 and 9.7 databases.

## <span id="page-4-1"></span>Microsoft SQL Server 2008 R2, 2012, and 2014 Support

InstallAnywhere now has support for managing Microsoft SQL Server 2008 R2, 2012, and 2014 databases.

## <span id="page-4-2"></span>Support for SHA-2 Digital Certificates

InstallAnywhere now enables you to use digital certificates that use the SHA-2 hashing algorithm for signing your Windows-based installers (the installer .exe file, as well as the installer launcher and the uninstaller launcher) at build time.

SHA-256 is favored over SHA-1, which is being deprecated because of the potential for security vulnerabilities. Microsoft announced that Windows will stop trusting items that were signed and timestamped with SHA-1 certificates after January 1, 2016. In addition, certification authorities-the organizations that issue certificates-are phasing out the creation of SHA-1 certificates. Thus, it is recommended that you replace any SHA-1 certificates in your InstallAnywhere projects with SHA-2 certificates. For the latest information and more specific details, check with your certification authority.

If your project is configured to sign with a SHA-2 certificate, InstallAnywhere uses a SHA-2 hash in the signature of the files that it signs at build time. If your project is configured to sign with a SHA-1 certificate, InstallAnywhere generates a build error: either 813 (a SHA-1 certificate is configured in the project) or 814 (a SHA-1 certificate is configured in the project and a timestamp server is not being used for signing).

This feature resolves issue IOJ-1722004.

## <span id="page-4-3"></span>Support for the Latest Platforms

InstallAnywhere now supports the following platforms for running installer run-time environment, as well as for the InstallAnywhere the authoring environment:

- **•** Windows 10 (x86 and x64)
- Red Hat Enterprise Linux 7.1 (desktop edition; x64)
- **•** Red Hat Enterprise Linux 7 (zSeries)
- **•** OpenSUSE Linux 13.2 (desktop edition; x64)
- **•** SUSE Linux Enterprise 12 (server edition; x64)
- **•** Ubuntu 15.04 (desktop and server editions; x64)
- **•** Ubuntu 14.10 (desktop and server editions; x64)
- **•** Fedora 20 (desktop edition; x64)

# <span id="page-5-0"></span>Enhancements

## <span id="page-5-1"></span>Support for Transparent Backgrounds on UI Panels

InstallAnywhere now enables you to make the main body area of each panel in the user interface of your installer transparent. Previously, this area behind the main UI text was always white.

To specify that you want the main body area to be transparent, select the new No Color option in the Inner Panel Background Color setting. To access this setting, on the Installer UI page, click the Look & Feel Settings view. Then, in the General UI Settings area, under the Installer Frame setting, the Inner Panel Background Color setting is available with the new option.

## <span id="page-5-2"></span>Ability to Change the Text Color of the Installer Steps That the Installer UI Shows for Progress

InstallAnywhere now enables you to customize the font color that is used to display the text of the installer steps that is included on the left side of the installer user interface.

To specify the color, use the Look & Feel Settings view on the Installer UI page. In the List of Labels for Installer Steps setting, click the Installer Step Label settings button; the Installer Steps dialog box opens. On this dialog box, click the Icons and Fonts button. The Choose Label Settings dialog box opens. To change the font color of the text for the installer steps, click the Font Color button.

## <span id="page-5-3"></span>Enhanced Show Message Dialog Action

The Show Message Dialog action has been enhanced. One of the new settings that you can configure for this Pre-Install action is a check box called Cancel and Exit on ESC or X. If you want the installer to cancel and exit the installation if the end user presses the Escape button or clicks the Close button (X) on the message dialog, select this check box.

This check box is cleared by default.

This enhancement resolves issue IOC-000087766.

# <span id="page-6-0"></span>Important Information

## <span id="page-6-1"></span>Evaluating InstallAnywhere

Note that if you have not purchased a license for InstallAnywhere, you can install it and use it for a limited number of days without setting up the licensing. When you are using InstallAnywhere in this scenario, it operates in evaluation mode. The licensing wizard that InstallAnywhere displays whenever you launch InstallAnywhere in evaluation mode shows you how many days are left in the evaluation period. If you do not set up the licensing within the evaluation period, InstallAnywhere stops working when the evaluation period ends. You can set up licensing at any time before or after the evaluation period ends.

When you use InstallAnywhere in evaluation mode, there is a time limit for running installers that it creates. If you build an installer in the evaluation version of InstallAnywhere, your installer will stop working after 3 days.

When you use InstallAnywhere in evaluation mode, InstallAnywhere limits you to a maximum of five successful builds of Docker containers.

## <span id="page-6-2"></span>Obtaining the Installation and License Files for InstallAnywhere

You can obtain the installation and license files for InstallAnywhere through the [Flexera Software Product](https://flexerasoftware.flexnetoperations.com/)  [and License Center.](https://flexerasoftware.flexnetoperations.com/) For instructions, see the [download and licensing instructions](http://www.flexerasoftware.com/instructions/product-license.htm) for InstallAnywhere. If you purchased concurrent licenses of InstallAnywhere, the license server software is also available for download from that same site.

## <span id="page-6-3"></span>InstallAnywhere Premier Edition with Cloud Pack Renamed

InstallAnywhere Premier Edition with Cloud Pack has been renamed to InstallAnywhere Premier Edition with Virtualization and Cloud.

# <span id="page-6-4"></span>Project Upgrade Alerts

The following information describes possible upgrade issues that may occur when you upgrade projects that were created with InstallAnywhere 2014 and earlier to InstallAnywhere 2015. It also alerts you to possible changes in behavior that you may notice between new InstallAnywhere 2015 projects and projects that are upgraded from InstallAnywhere 2014 or earlier to InstallAnywhere 2015.

## <span id="page-7-0"></span>Database Server Support for Microsoft SQL Server and IBM DB2

If you have an InstallAnywhere 2014 or earlier project that contains a Microsoft SQL Server or IBM DB2 or database server host and you open the project in InstallAnywhere 2015, InstallAnywhere displays a warning and informs you that may need to make changes to incorporate the new run-time panel action that lets end users specify connection information. To learn more, see "Enabling End Users to Specify Database Connection Information" in the InstallAnywhere Help Library.

InstallAnywhere no longer has support for the following versions of Microsoft SQL Server:

- **•** Microsoft SQL Server 6.5
- **•** Microsoft SQL Server 7.0
- **•** Microsoft SQL Server 2000
- **•** Microsoft SQL Server 2005

InstallAnywhere supports Microsoft SQL Server 2008 R2, 2012, and 2014 databases.

## <span id="page-7-1"></span>Removal of InstallAnywhere Collaboration Support

All support for the InstallAnywhere Collaboration plug-in and DIM references has been removed from InstallAnywhere. That is, the DIM References view and the DIM-related actions (the Create DIM Reference action and the Create Alias, Link, Shortcut to DIM File action) are no longer be available in InstallAnywhere. It will no longer be possible to build installers that reference DIM files. If you upgrade a project that contains DIM references or DIM actions from InstallAnywhere 2014 or earlier to InstallAnywhere 2015, InstallAnywhere 2015 removes them from your project.

It is recommended that before upgrading a project with DIM support to InstallAnywhere 2015, all DIM references and DIM-related actions be removed from InstallAnywhere projects and replaced with standard files and actions where appropriate

# <span id="page-8-0"></span>Resolved Issues

The following issues have been resolved in InstallAnywhere 2015.

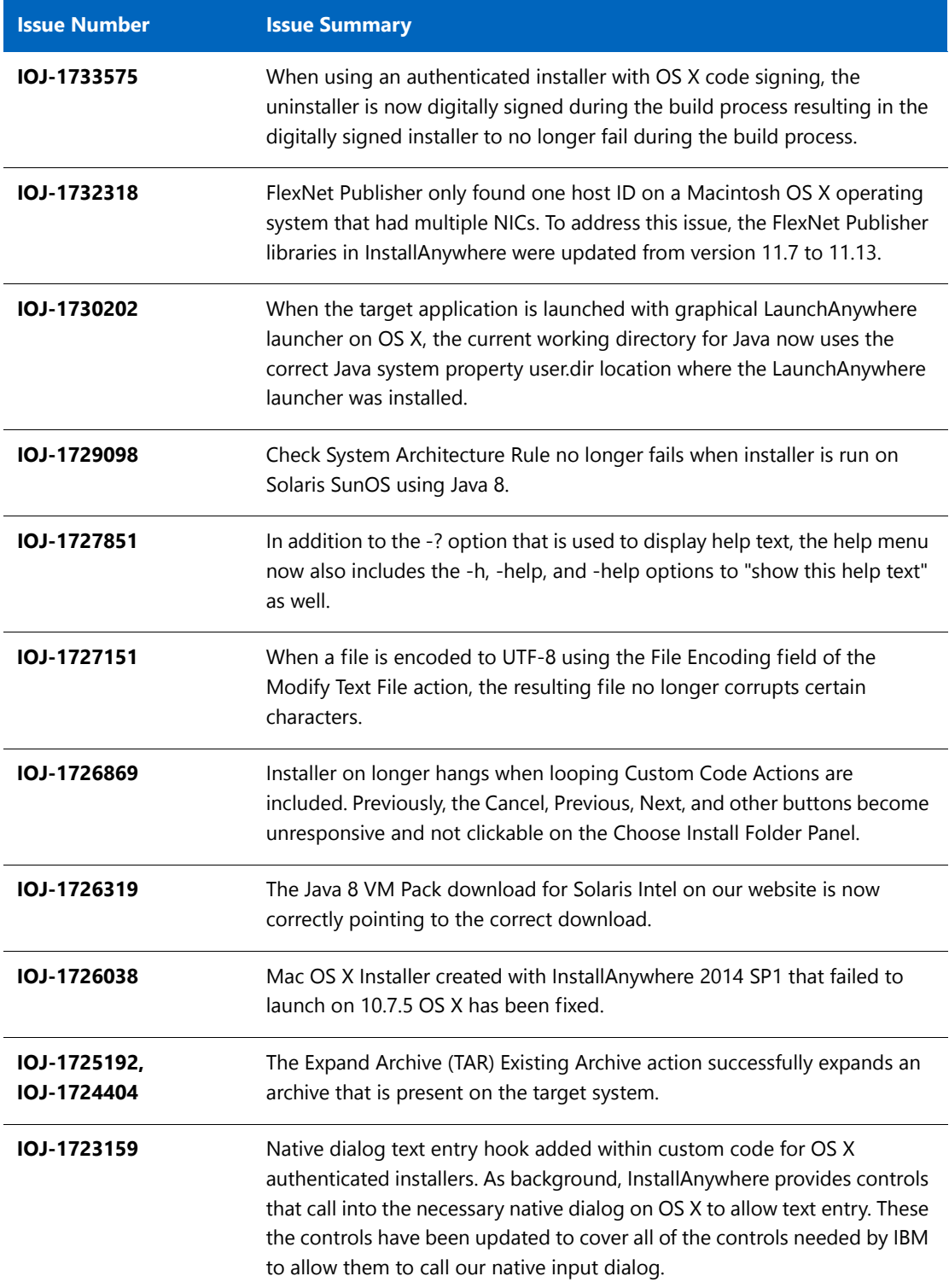

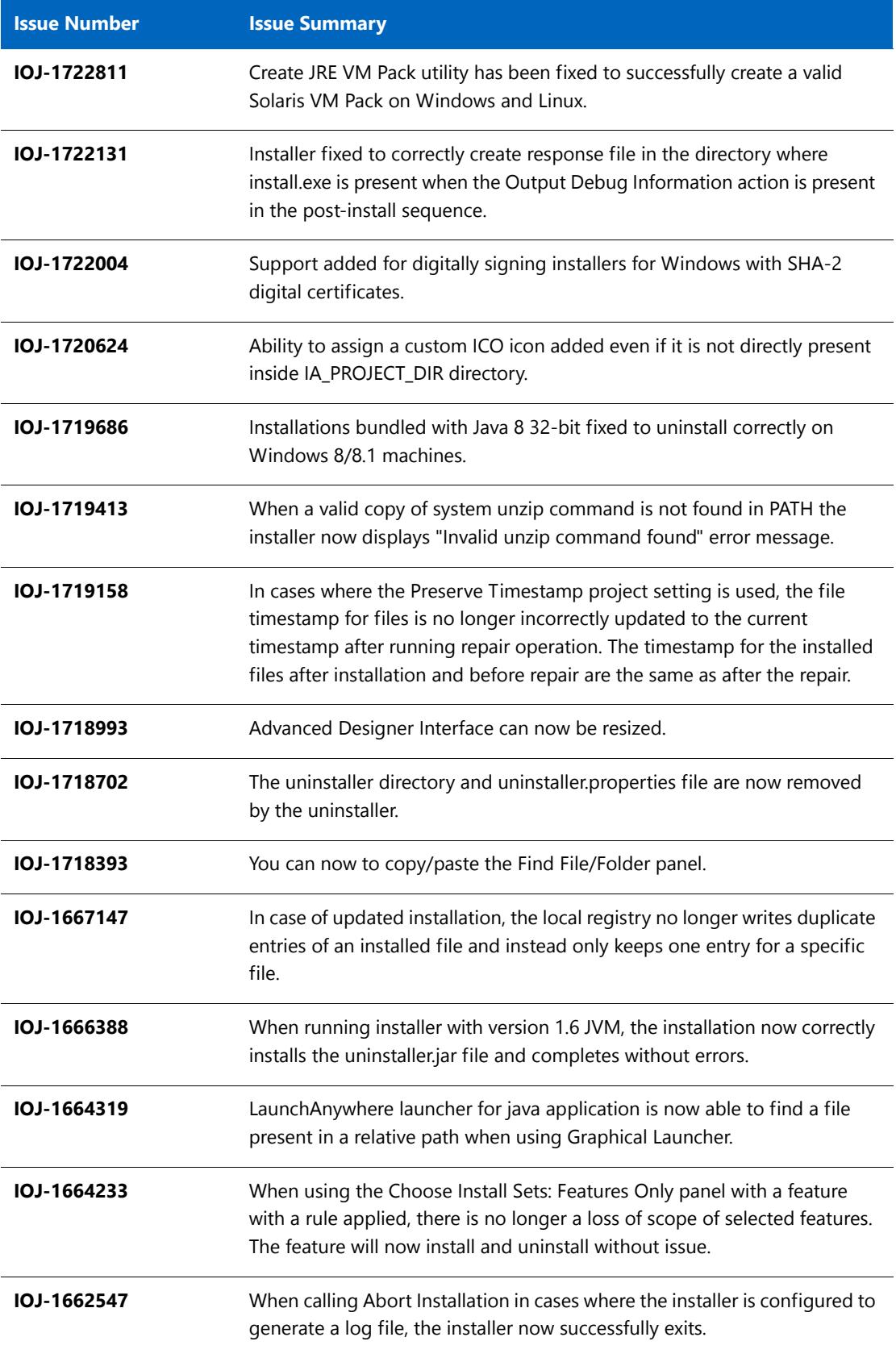

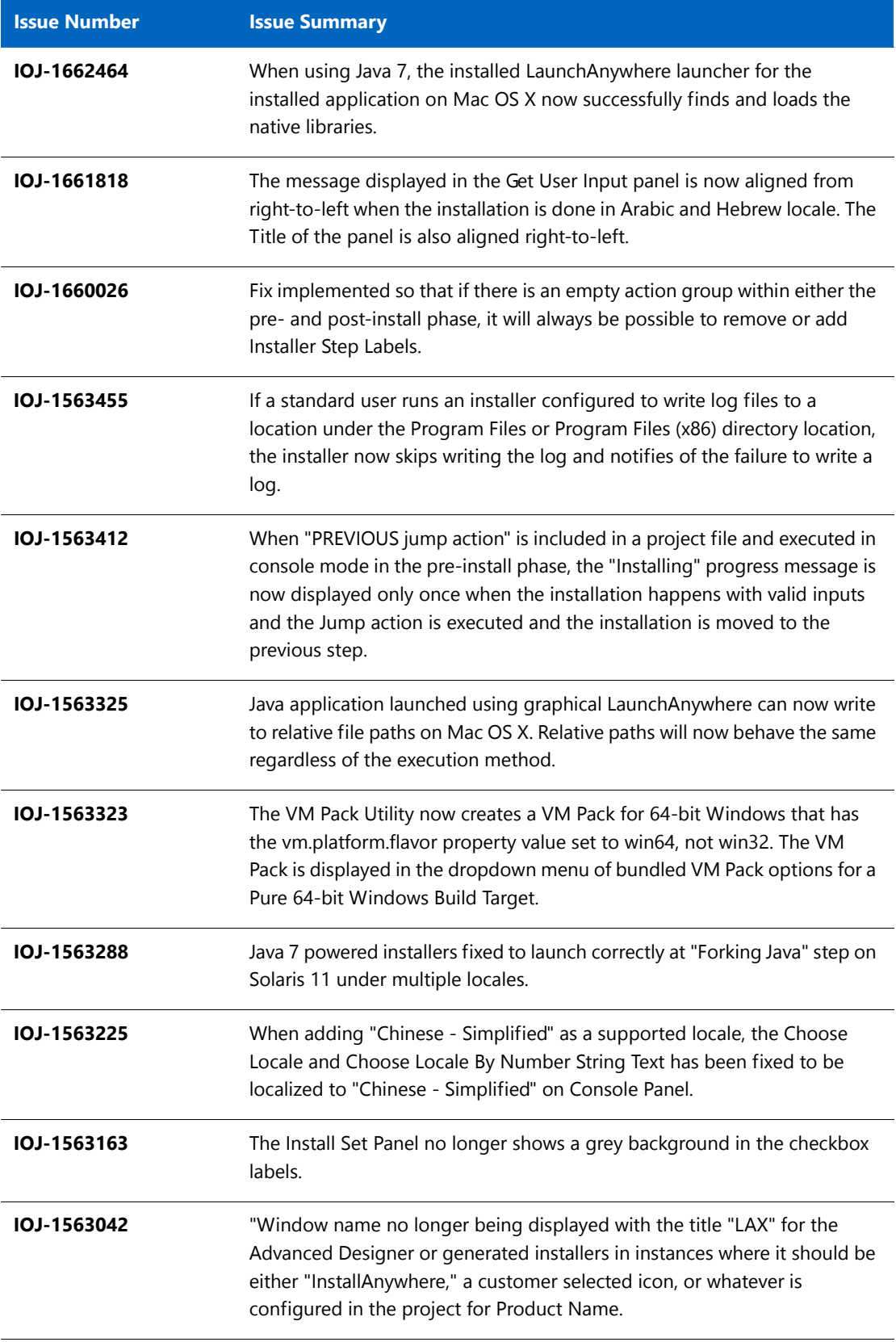

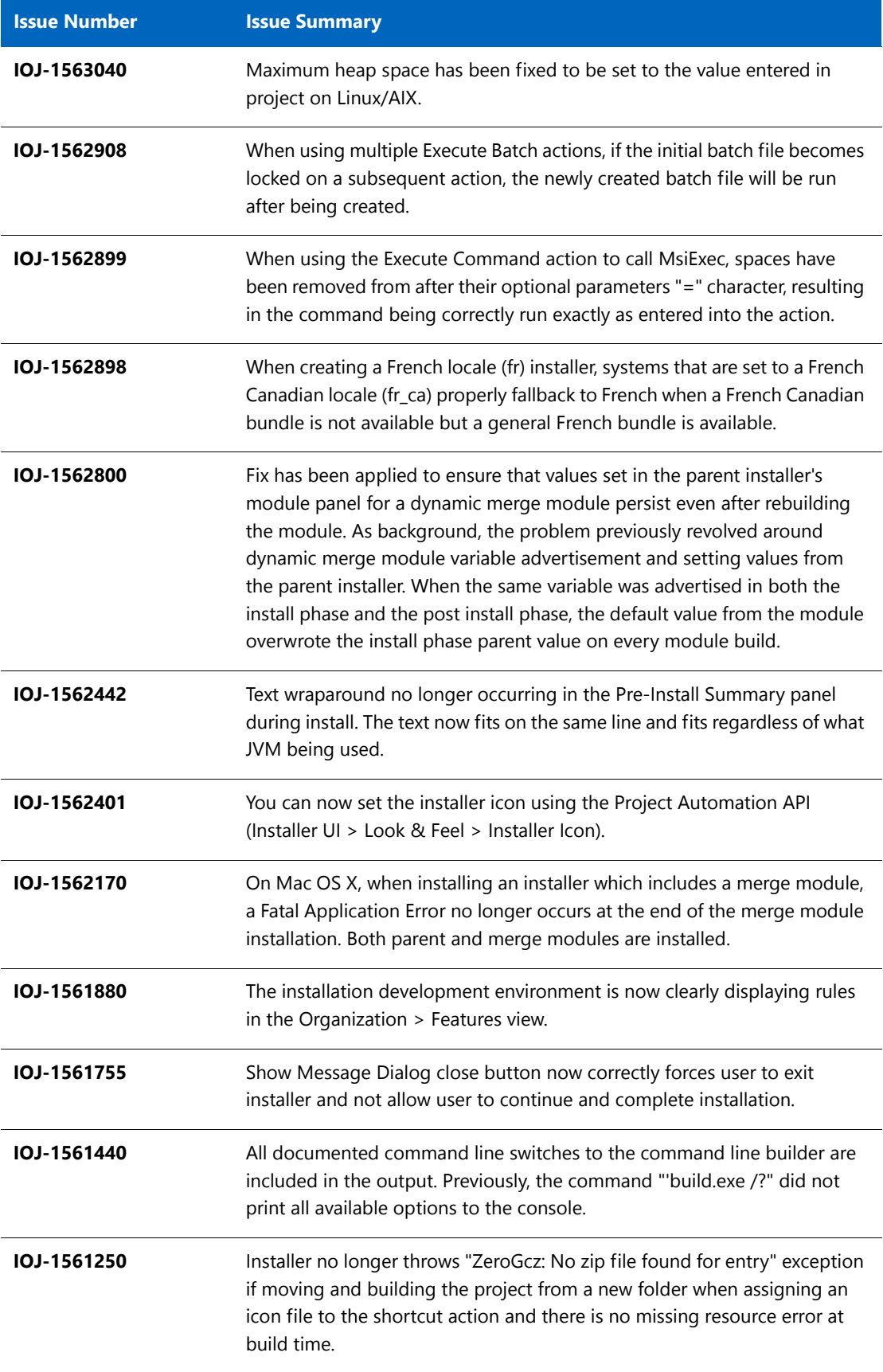

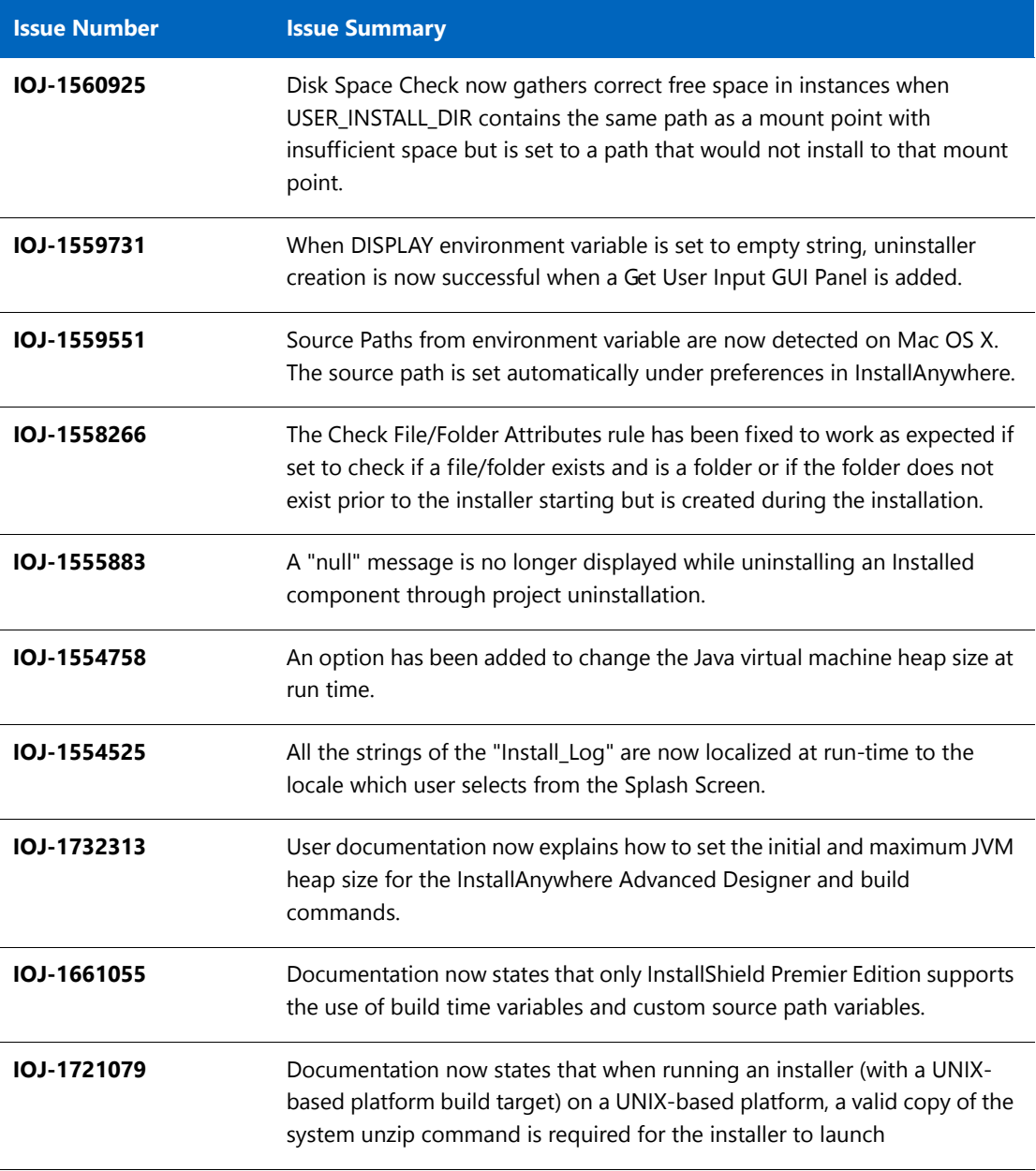

# <span id="page-13-0"></span>System Requirements

The following are the system requirements for InstallAnywhere 2015:

- **•** [Requirements for Systems That Are Running InstallAnywhere \(Authoring Environment\)](#page-13-1)
- **•** [Requirements for Docker Images](#page-15-0)
- **•** [Requirements for Target Systems \(Installer Run-Time Environment\)](#page-15-1)
- **•** [Supported Java Virtual Machines](#page-17-0)
- **•** [Requirements for Virtual Appliances](#page-18-0)
- **•** [Supported Hypervisors and Platforms for Virtual Appliances](#page-18-2)

## <span id="page-13-1"></span>Requirements for Systems That Are Running InstallAnywhere (Authoring Environment)

#### **RAM**

256 MB; 512 MB preferred

#### **Hard Disk Free Space**

500 MB

### **Color**

High color (16-bit color depth)

#### **Resolution**

Minimum 1200 x 800

### **Operating System**

InstallAnywhere runs on the latest versions of these operating systems, fully updated with the most recent patches and service packs.

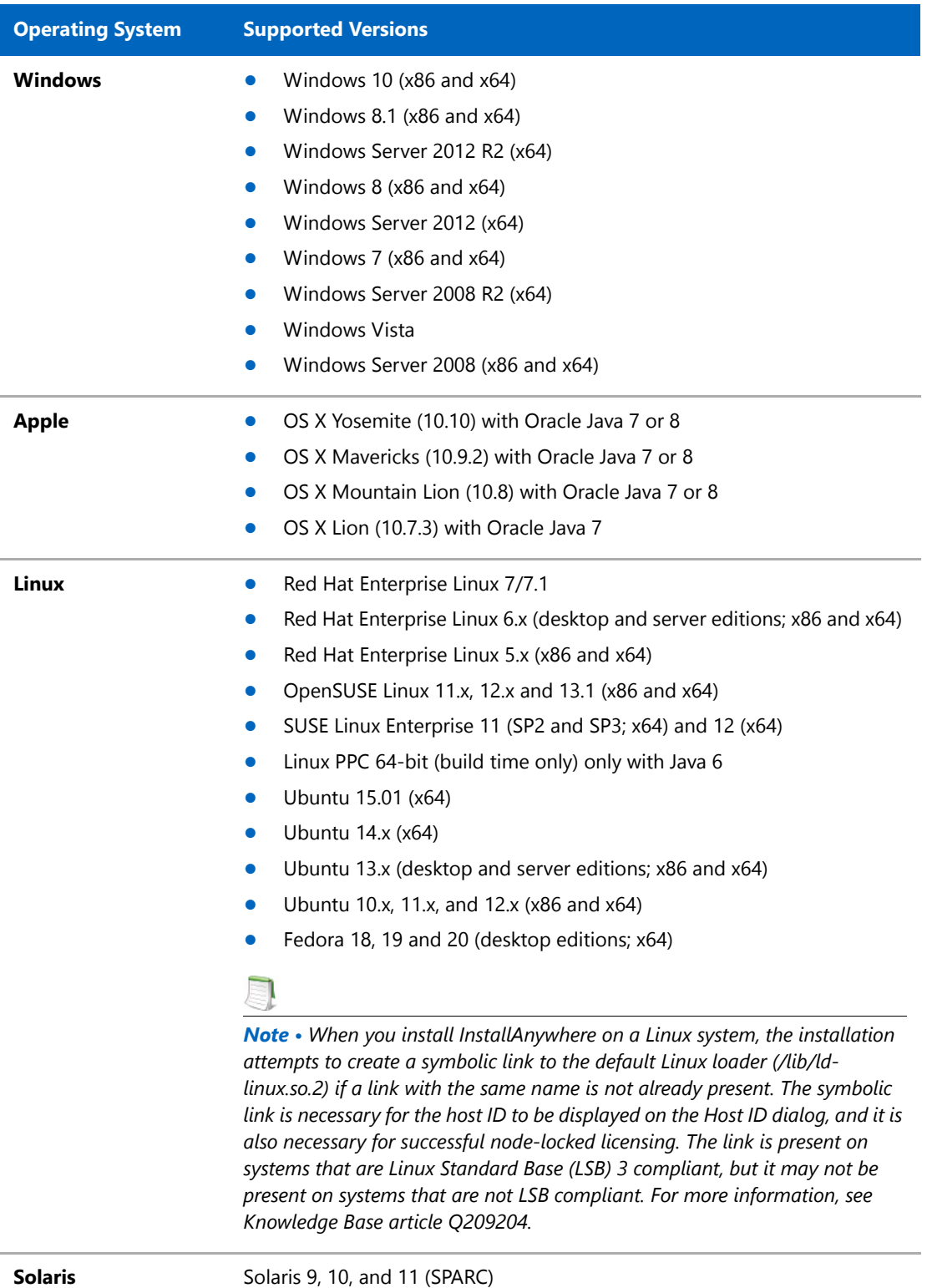

Installers can be built from any supported authoring platform for any other supported target platform or language. Localizations for 31 languages are included with Premier Edition. Localizations for 9 languages are included with Professional Edition.

## <span id="page-15-0"></span>Requirements for Docker Images

Support for building Docker images from InstallAnywhere 2015 when Docker is installed on the platforms below.

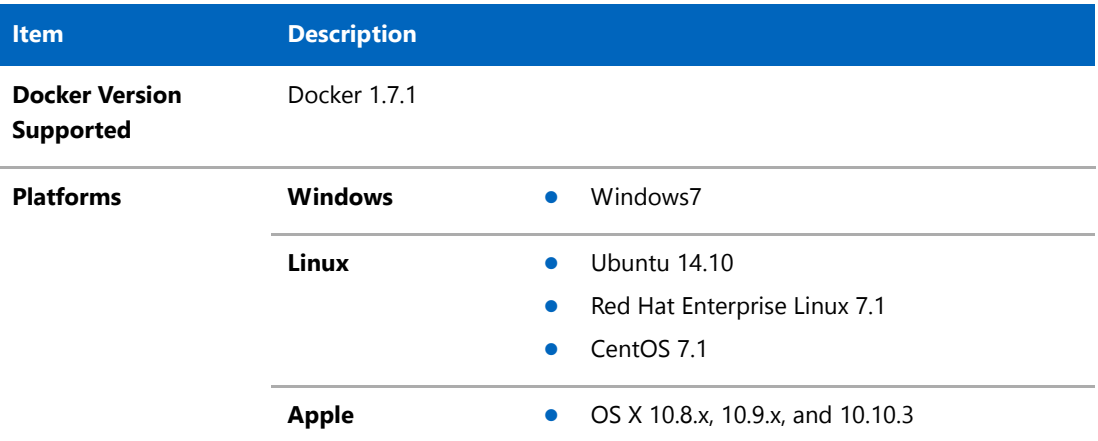

## <span id="page-15-1"></span>Requirements for Target Systems (Installer Run-Time Environment)

#### **RAM**

64 MB

#### **Color**

High color (16-bit color depth)

#### **Resolution**

Minimum 640 x 480

### **Operating System**

Installers run on any version of these operating systems, as long as the operating system supports Java 6, 7, or 8 (but Oracle Java 7 or 8 for OS X). InstallAnywhere-generated installers are not supported on beta versions or on early-access releases unless they are explicitly mentioned.

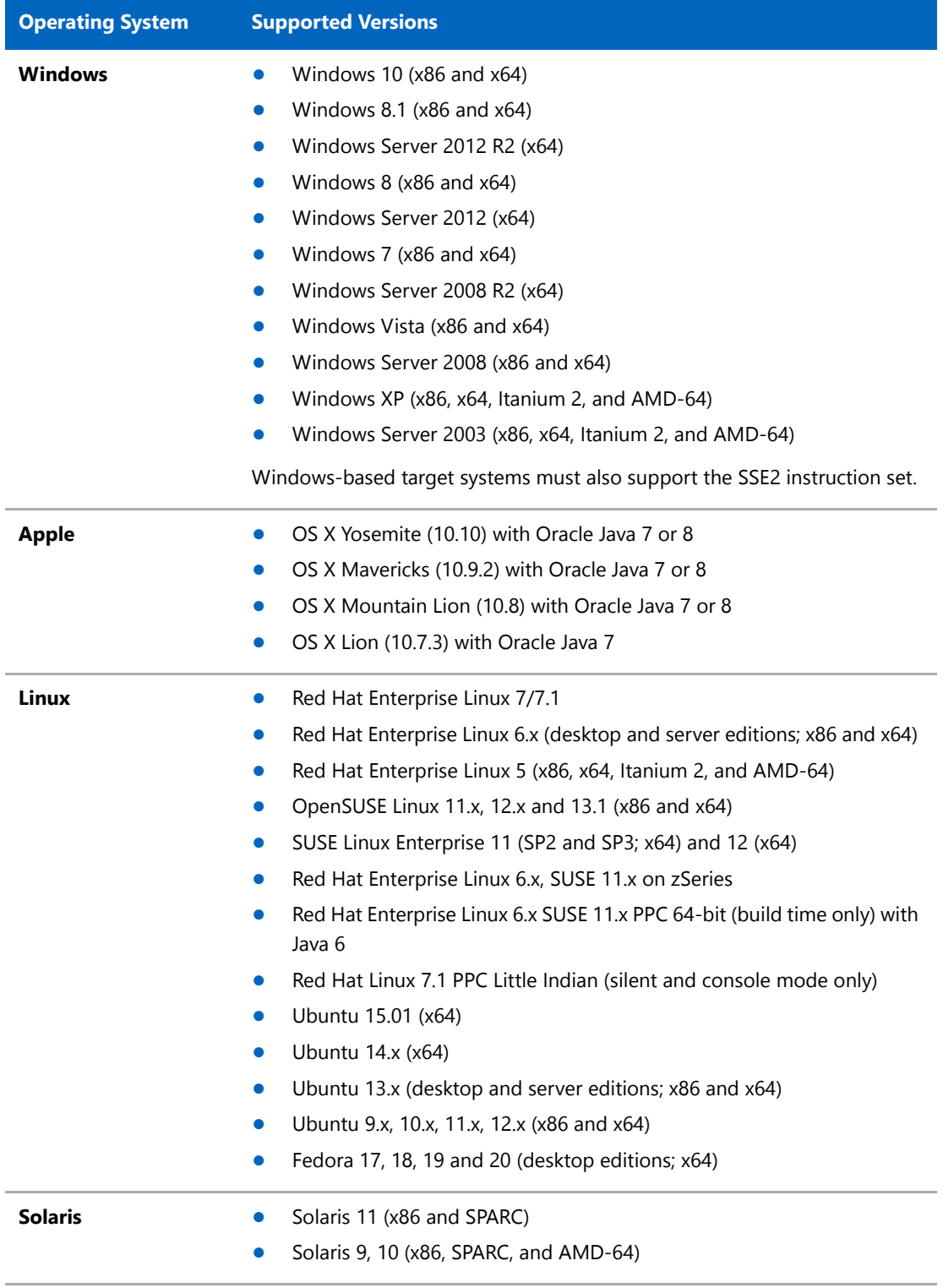

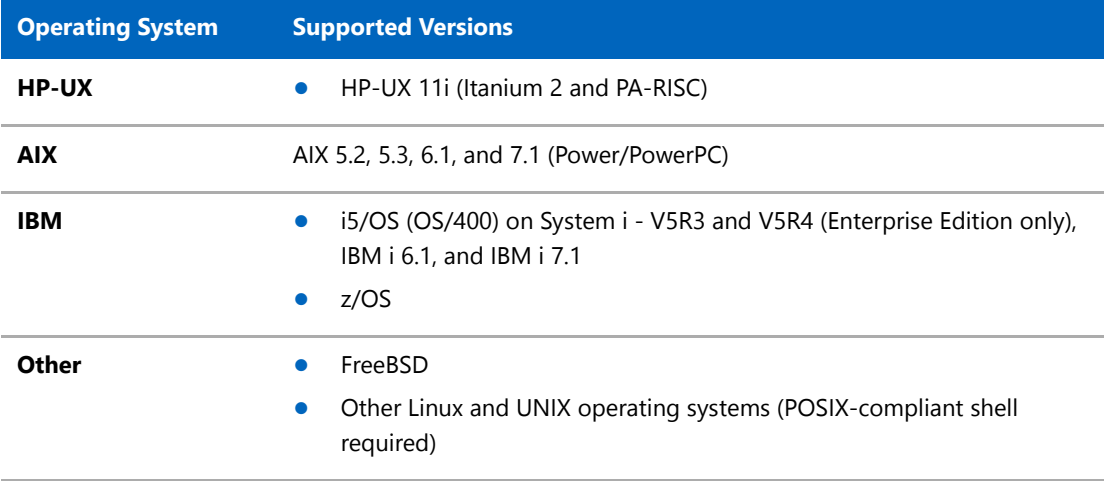

# <span id="page-17-0"></span>Supported Java Virtual Machines

InstallAnywhere supports the following Java virtual machines:

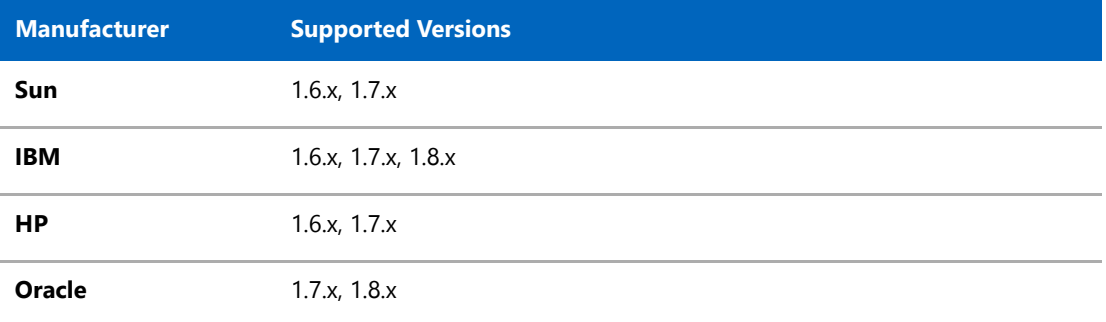

The InstallAnywhere installer installs JRE 1.7.0\_60 VM packs. Any Java virtual machine can be bundled with an installer ensuring that the target system meets the minimum requirements for both the installers and your applications. To download additional JRE VM packs, visit http://www.flexerasoftware.com/ installanywhere/utilities and click the VM Packs tab.

InstallAnywhere-generated installers are not supported on beta versions or on early-access releases of Java.

# <span id="page-18-0"></span>Requirements for Virtual Appliances

The following are requirements for virtual appliances:

- **•** [System Requirements for Building and Auto-Deploying Virtual Appliances](#page-18-1)
- **•** [Supported Hypervisors and Platforms for Virtual Appliances](#page-18-2)

## <span id="page-18-1"></span>System Requirements for Building and Auto-Deploying Virtual Appliances

The following table lists the system requirements for building and auto-deploying virtual appliances from within InstallAnywhere.

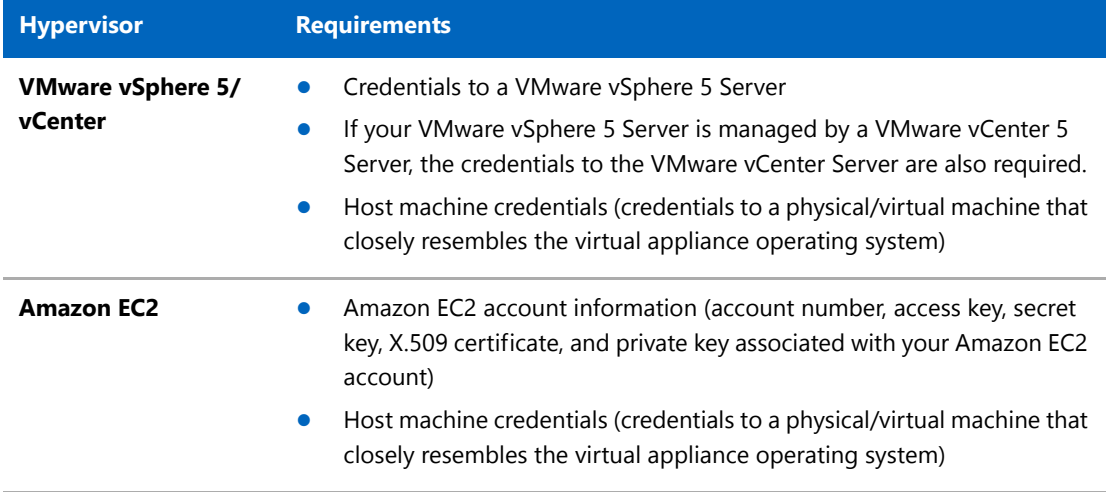

### <span id="page-18-2"></span>Supported Hypervisors and Platforms for Virtual Appliances

InstallAnywhere supports the creation of virtual appliances that run on VMware vSphere 5 and Amazon EC2 hypervisors. A VMware vSphere 5 virtual appliance is deployable on a licensed VMware vSphere 5 Server (standalone) or a licensed VMware vSphere 5 Server that is managed by a licensed VMware vCenter 5 Server.

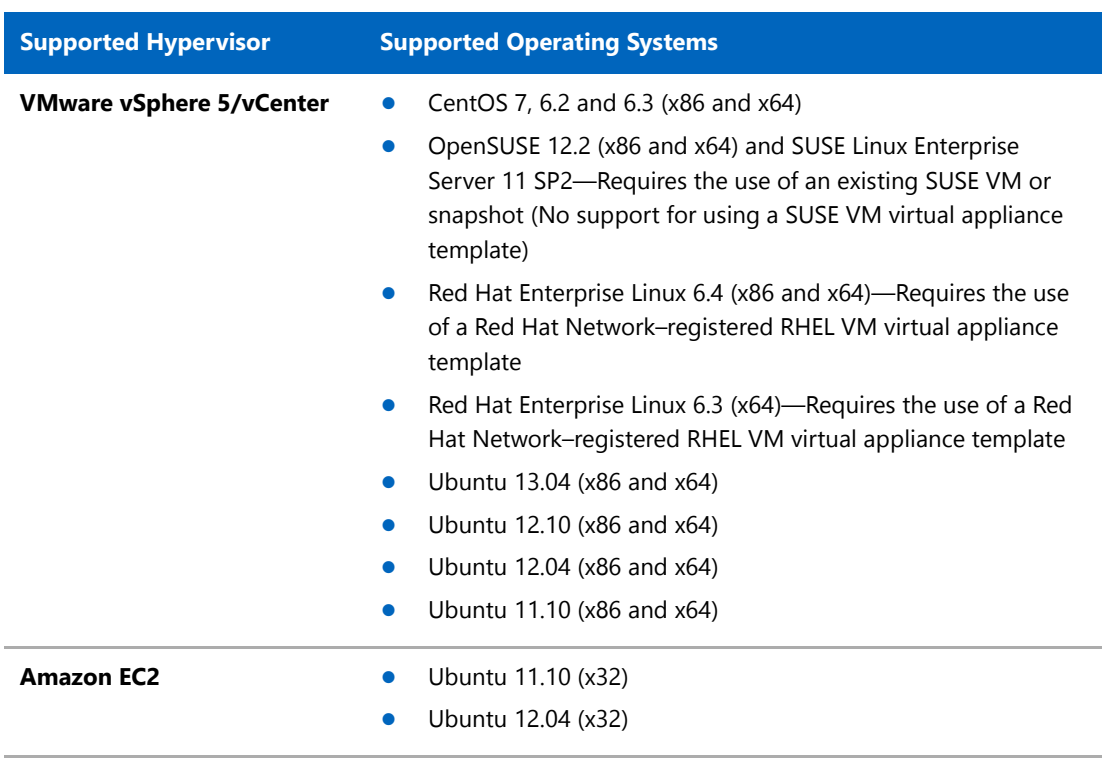

The following table identifies the operating systems that are supported on the supported hypervisors.

# <span id="page-19-0"></span>Known Issues

For a list of known issues, see the InstallAnywhere 2015 Known Issues knowledge base article.

# <span id="page-19-1"></span>Legal Information

#### **Copyright Notice**

Copyright © 2015 Flexera Software LLC. All Rights Reserved.

This publication contains proprietary and confidential information and creative works owned by Flexera Software LLC and its licensors, if any. Any use, copying, publication, distribution, display, modification, or transmission of such publication in whole or in part in any form or by any means without the prior express written permission of Flexera Software LLC is strictly prohibited. Except where expressly provided by Flexera Software LLC in writing, possession of this publication shall not be construed to confer any license or rights under any Flexera Software LLC intellectual property rights, whether by estoppel, implication, or otherwise.

All copies of the technology and related information, if allowed by Flexera Software LLC, must display this notice of copyright and ownership in full.

#### **Intellectual Property**

For a list of trademarks and patents that are owned by Flexera Software, see http:// www.flexerasoftware.com/intellectual-property. All other brand and product names mentioned in Flexera Software products, product documentation, and marketing materials are the trademarks and registered trademarks of their respective owners.

#### **Restricted Rights Legend**

The Software is commercial computer software. If the user or licensee of the Software is an agency, department, or other entity of the United States Government, the use, duplication, reproduction, release, modification, disclosure, or transfer of the Software, or any related documentation of any kind, including technical data and manuals, is restricted by a license agreement or by the terms of this Agreement in accordance with Federal Acquisition Regulation 12.212 for civilian purposes and Defense Federal Acquisition Regulation Supplement 227.7202 for military purposes. The Software was developed fully at private expense. All other use is prohibited.